برای تغییر رمز عبور اینترنت:

1- با مرورگر فایرفاکس از ادرس https://sib.jahromu.ac.ir

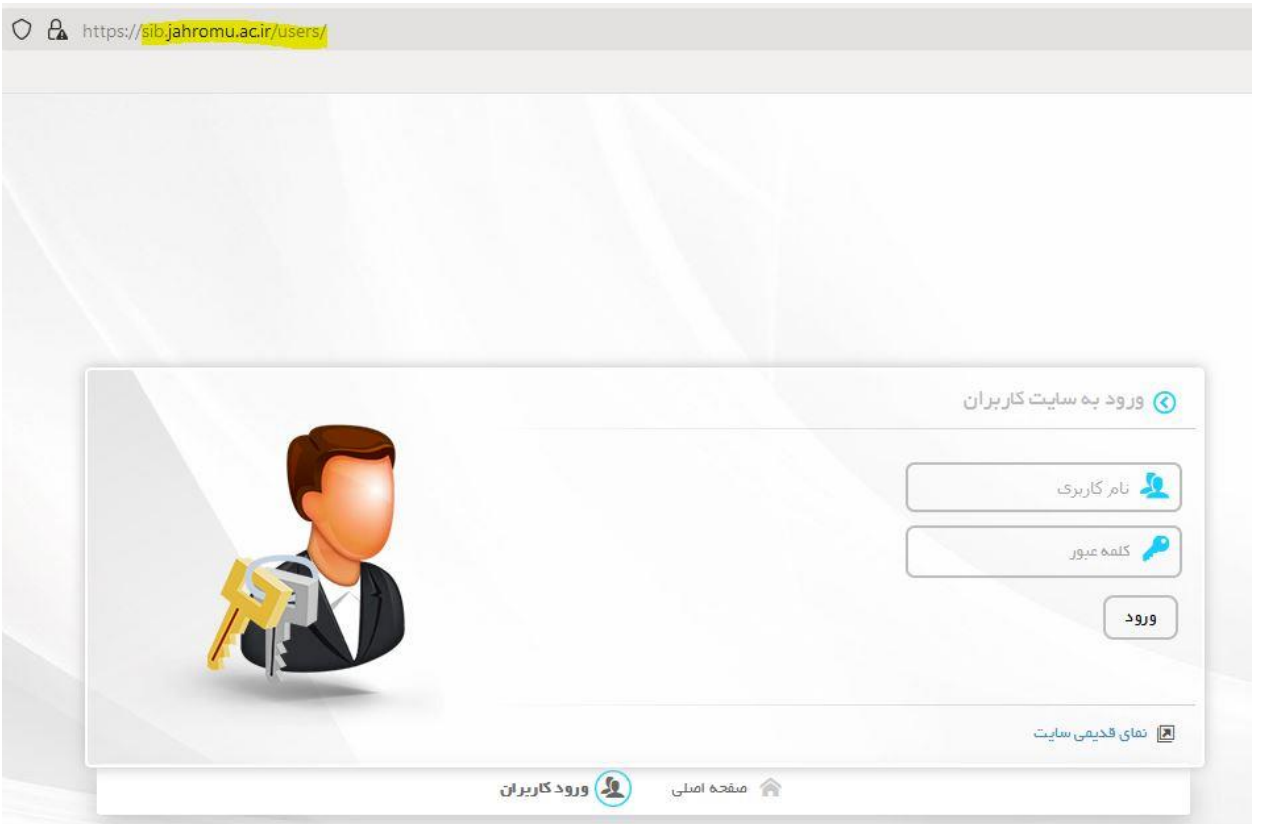

-2 نام کاربری و رمز عبور خود را وارد کنید

از این قسمت می توانید نسبت به تغییر رمز عبور خود اقدام کنید:

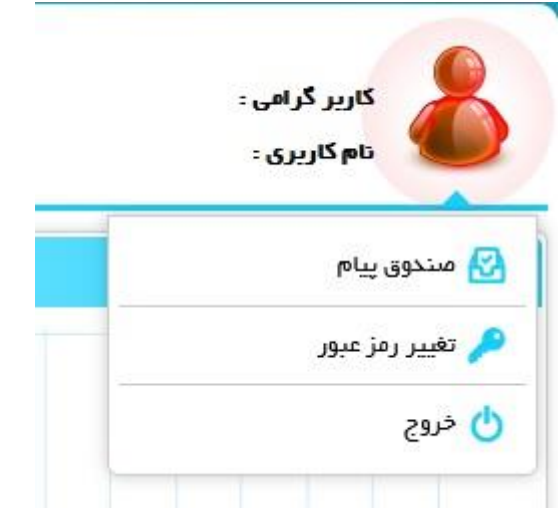